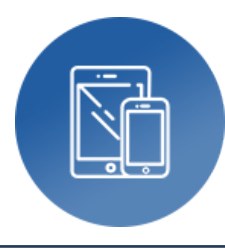

# **Beantragung von Apps für schulische iPads**

**Autor:** Björn Grote **Bereich:** fächerübergreifend

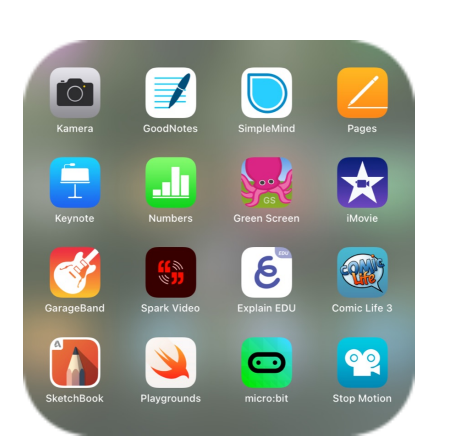

# **Tools, Medien & Material:**

- schrittweise Anleitung zur App-Beschaffung
- Ansprechpartner: MeZ, StA40, HITS
- erforderlich:

‣ Workflow Stadt Hamm

- App-Listen des aktuellen schulischen Bestands (HITS)
- kostenloser Account des Apple School Managers (Preisübersicht)

### **Kurzvorstellung:**

Der Einsatz der iPads an den Schulen der Stadt Hamm ist je nach Schule und Schulform sehr unterschiedlich, so dass auch die gewünschten iPad-Gruppen und App-Bestückungen stark variieren. Der folgend dargestellte Workflow beschreibt schrittweise die Beschaffung von Apps für die schulischen Endgeräte unter Einbindung des 1st-Level-Supports bzw. der Schulleitung unter Beachtung des zur Verfügung stehenden Software-Budgets.

## **Ideen für die Praxis:**

- Vereinfachung des 1st-Level-Supports So wenig wie möglich App-Bestückungen bzw. iPad-Gruppen anlegen!
- Übersichtlichkeit der App-Tabelle Spalten für App-Name, -Anbieter, Einzel-/Rabattpreis, Gruppe 1/2/3/4 usw. anlegen!
- Fächerübergreifende Apps zur kreativen Medienproduktion Förderung der Medienkompetenzen
- Weniger ist (häufig) mehr Welche Apps sind wirklich sinnvoll und werden oft eingesetzt?

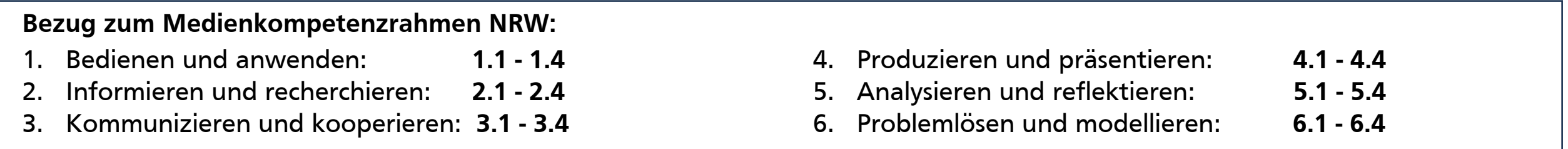

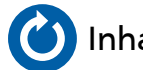

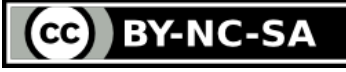

### Fortsetzung: Beantragung von Apps für schulische iPads > Workflow Stadt Hamm Bitte zoomen!

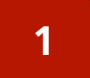

**Aktuelle App-Tabellen sichten (schulspezifisch) 1**

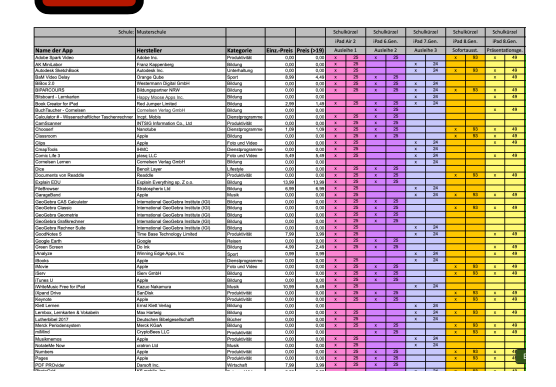

- •Falls schulische Tabellen nicht verfügbar, diese bitte bei HITS (Ticket-System) anfordern!
- •Welche iPad-Gruppe (je 2 Tabellen-Spalten) wurden erstellt?
- •Welche Apps sind jeweils zugeordnet?

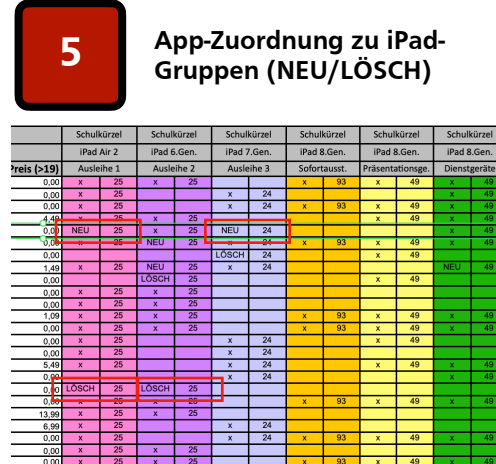

- •NEU > Neue Apps einer iPad-Gruppe zuordnen
- •LÖSCH > Einzelne Apps aus einer iPad-Gruppe entfernen

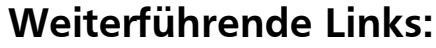

**Neue Apps finden (Apple Parage School Manager)**<br> **School Manager)** 

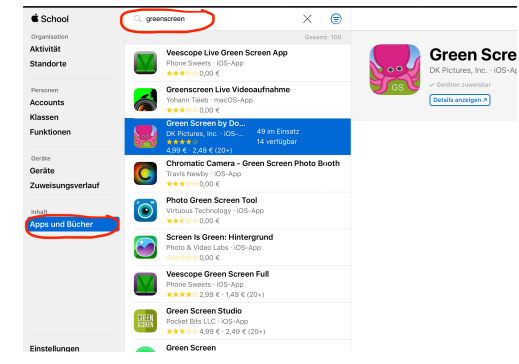

- •schulischer, kostenloser [Apple School](https://school.apple.com)  [Manager-Account](https://school.apple.com) (ASM) •Beantragung durch Schulleitung •Apps, Beschreibung, Details und
- Preise suchen • Alternative: "Standard-App-Katalog"
- Stadt Hamm, AppStore (keine Rabattanzeige zur Kostenplanung)

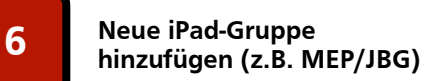

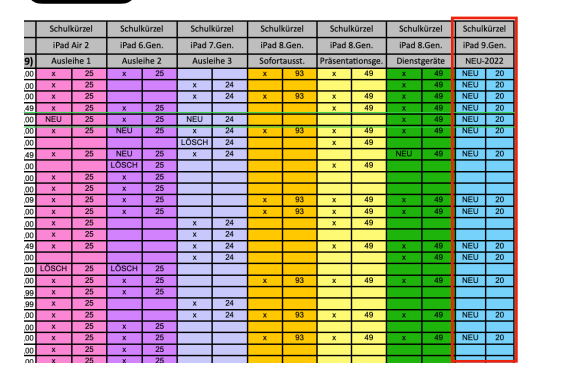

•Leere Doppelspalte für neue iPad-Gruppe anlegen (Copy&Paste) •App-Zuordnung > s. Schritt 5

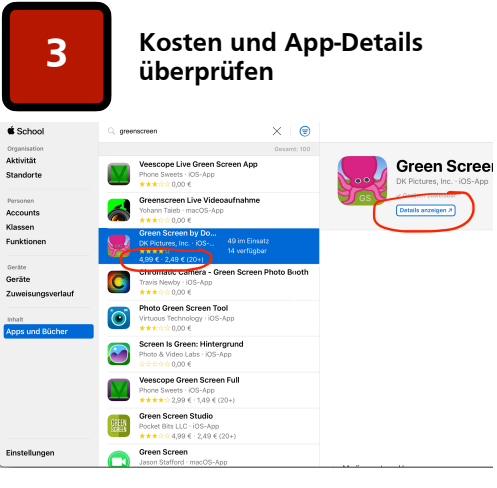

•Kosten für die Anzahl benötigter Lizenzen berechnen (Rücksprache mit SL)

**Aktualisierte App-Tabellen** 

•Funktionalität und Notwendigkeit prüfen (s. App-Checkliste) •Datenschutz/-erfassung der App prüfen

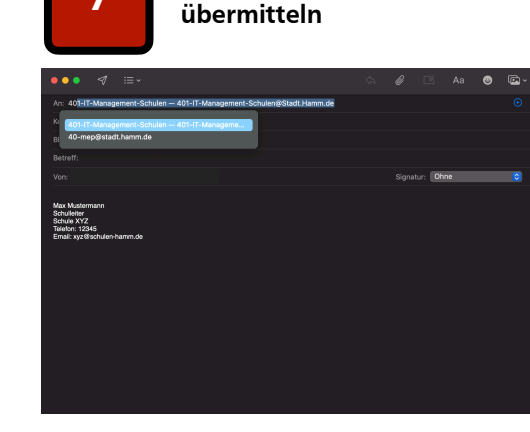

- •Übermittlung der aktualisierten App-Tabellen an [401-IT](mailto:401-IT-Management-Schulen@Stadt.Hamm.de) •HINWEISE:
- •Übermittlung bitte durch die SL •Angabe des Budgets erforderlich

**Neue Apps und Details eintragen (Apps und Details de la position)**<br> **eintragen (App-Tabellen)** 

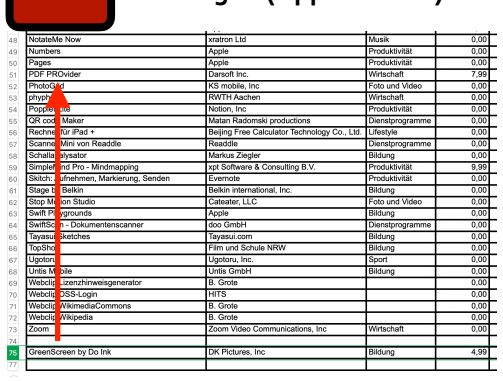

•Neu gewünschte Apps hinzufügen: •Detailinformationen eintragen (s. bereits vorhandene Apps) •regulären und rabattierten Einzelpreis (> 19 Lizenzen) eintragen •Alphabetisch einsortieren > Zeile markieren und entspr. verschieben

**Stichtage für Beantragung von Apps 8**

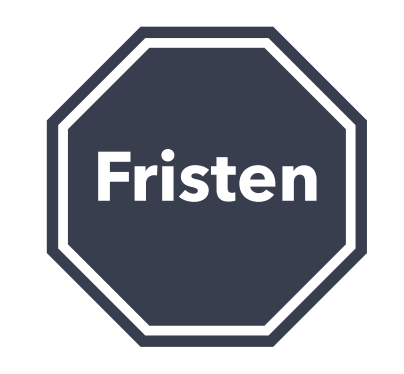

•Die Einreichung der App-Bedarfe ist jeweils bis zu folgenden Stichtagen möglich: •15.01./15.04./15.07./15.10.

- 
- 1. [Apple School Manager](https://school.apple.com)
- 2. [401-IT-Management-Schulen@Stadt.Hamm.de](mailto:401-IT-Management-Schulen@Stadt.Hamm.de)
- 3. Schulische Datenschutzbeauftragte: [christoph.nagel@bdsb.nrw.schule,](mailto:christoph.nagel@bdsb.nrw.schule) [heinz.hagmanns@bdsb.nrw.schule](mailto:heinz.hagmanns@bdsb.nrw.schule)

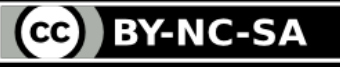